平素は、弊社製品をご愛用いただき、誠にありがとうございます。 AQUOSケータイ2 602SHにおきまして、長期間電源再起動を実施せずにご利用いただいている場合に緊急 通報番号(110番、118番、119番)に発信できない事象がごくまれに発生することが判明いたしました。 ご利用中のお客様にはご不便をお掛けいたしますことをお詫び申し上げます。 お手数をお掛け致しますが、今後も安心してお使いいただく為にソフトウェア更新の実施をお願い致します。 対象ビルド番号:S1024迄 更新後ビルド番号:S1026

ソフトウェア更新及び、ビルド番号確認については以下の手順で実施いただけます。

## ソフトウェア更新手順 以下の手順にそってソフトウェア更新を行います。

「端末情報」を押し てください

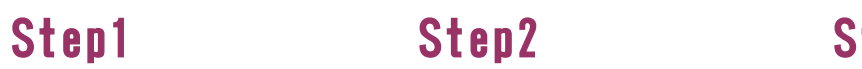

2音・バイブ 3 セキュリティ 4 省エネ・電池

 $\boxed{5}$  Wi-Fi 6 Bluetooth

設定

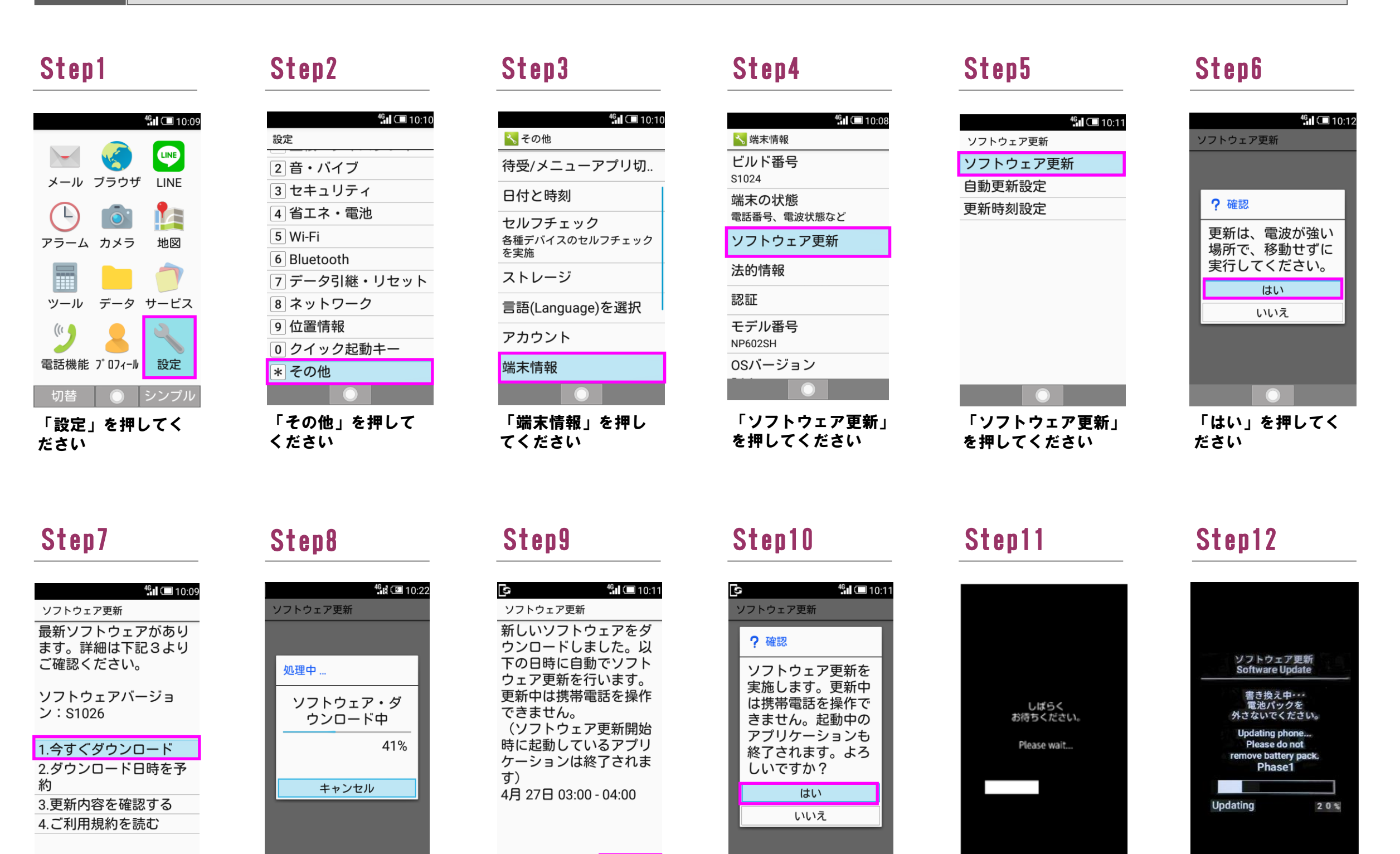

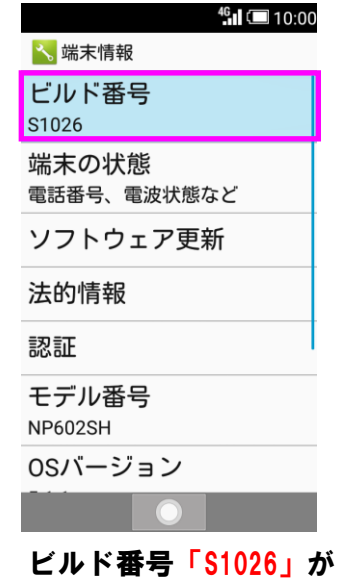

最新ソフトウェアです

Step13 Step14

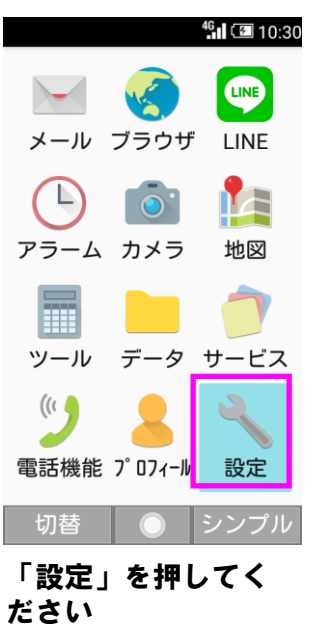

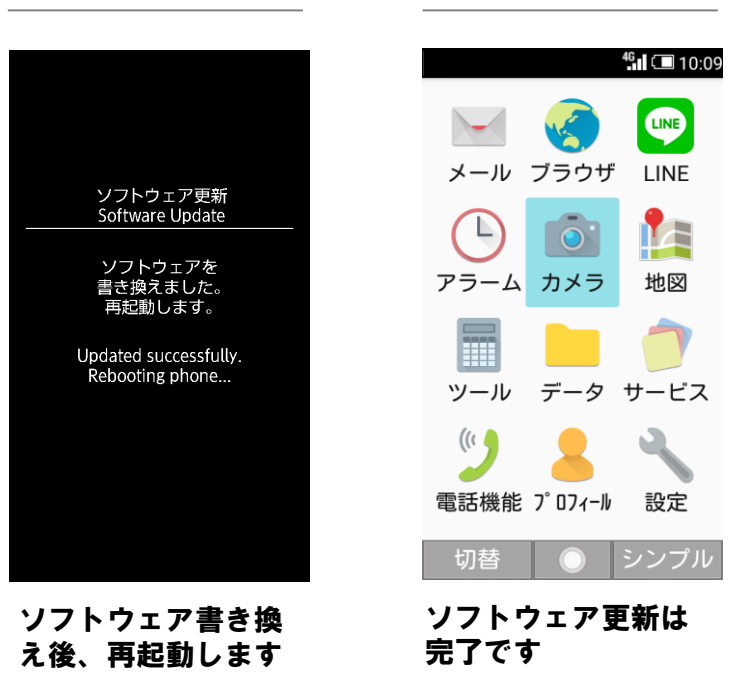

## 2 | ビルド番号確認手順 以下の手順でソフトウェア更新が正常完了したことを確認できます。

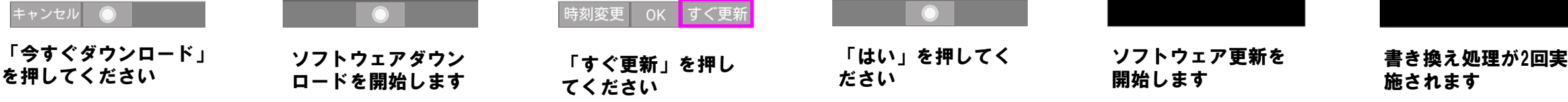

「その他」を押して

7 データ引継・リセット

8 ネットワーク 9位置情報

0クイック起動キー

ください

|\* その他

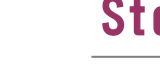

 $^{46}$ III  $\Xi$  10:30

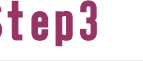

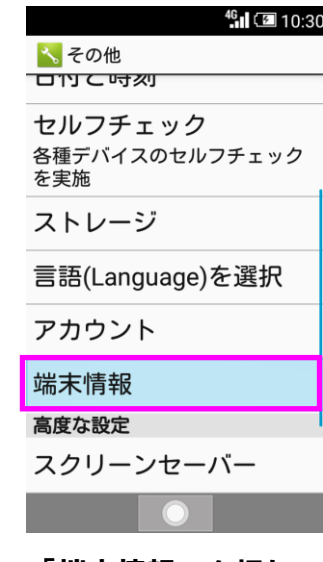

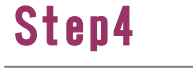